# Bootstrap

pon estas etiquetas dentro de <head></head>

<link rel="stylesheet"

href="https://maxcdn.bootstrapcdn.com/bootstrap/3.3.7/css/bootstrap.min.css">

<script src="https://ajax.googleapis.com/ajax/libs/jquery/3.2.0/jquery.min.js"></script>

<script src="https://maxcdn.bootstrapcdn.com/bootstrap/3.3.7/js/bootstrap.min.js"></script>

# Usar estos elementos:

esquina redondeada:

<img src="imagen.jpg" class="img-rounded" alt="Cinque Terre" width="304" height="236">

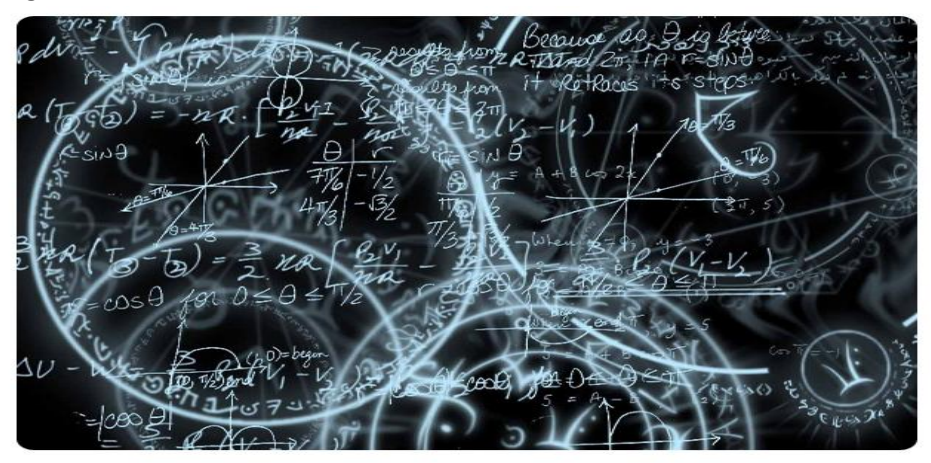

circular:

<img src="1.jpg" class="img-circle" alt="Cinque Terre" width="304" width="304" height="236">

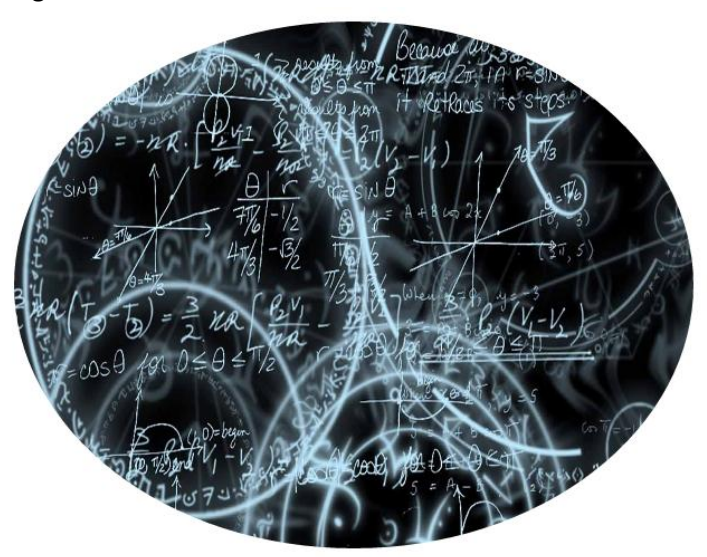

### - thumbnail

<img src="1.jpg" class="img-thumbnail" alt="Cinque Terre" width="304" width="304" height="236">

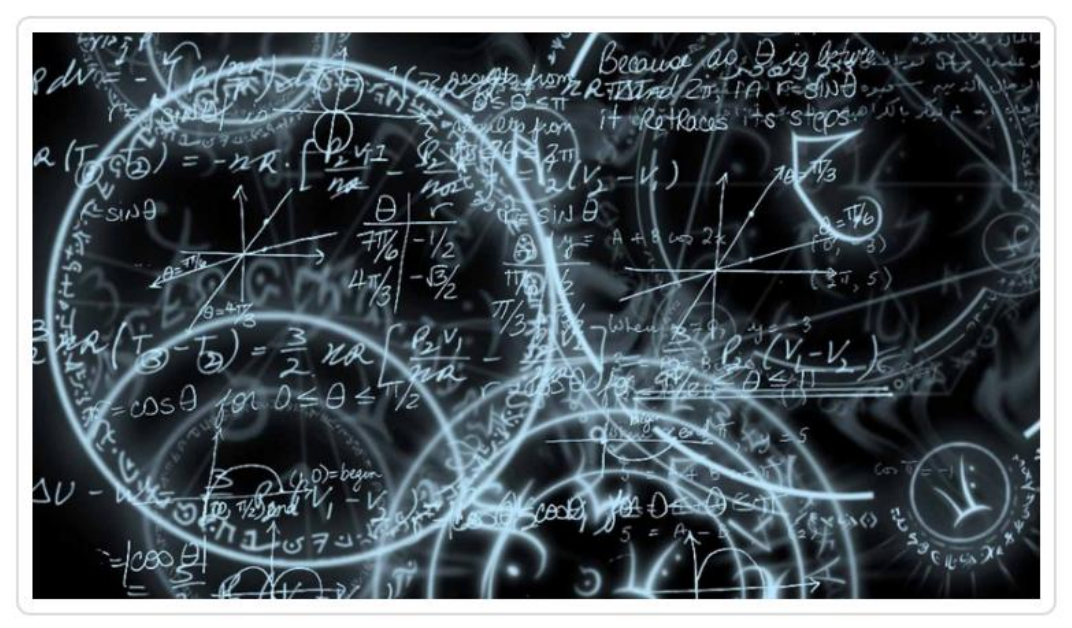

well:

<div class="well">Basic Well</div>

**Basic Well** 

- botones

<button type="button" class="btn btn-info">boton</button> o

<input type="button" class="btn btn-info" value="boton">

# boton

Para otro tipo de botones solo cambie el atributo class

o class="btn btn-default"

boton

o class="btn btn-primary"

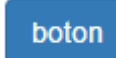

o class="btn btn-success"

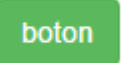

o class="btn btn-warning"

boton

o class="btn btn-danger"

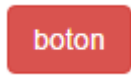

#### - paneles

<div class="panel panel-default">

<div class="panel-heading">class="panel panel-default"</div>

 <div class="panel-body">Lorem ipsum dolor sit amet, consectetur adipiscing elit. Quisque ligula neque, mollis non tristique et, rutrum sit amet ante. Nam commodo sed purus nec congue. Morbi ullamcorper, magna nec egestas ultricies, sapien ipsum blandit arcu, non sollicitudin felis dui vel quam. Nunc sed consequat justo. Cras ipsum augue, blandit et facilisis nec, pretium ac erat. Donec placerat dapibus velit nec finibus. Sed elementum porttitor ex, vitae bibendum lorem pulvinar vitae.</div>

</div>

#### class="panel panel-default"

Lorem ipsum dolor sit amet, consectetur adipiscing elit. Quisque ligula neque, mollis non tristique et, rutrum sit amet ante. Nam commodo sed purus nec conque. Morbi ullamcorper, magna nec egestas ultricies, sapien ipsum blandit arcu, non sollicitudin felis dui vel quam. Nunc sed conseguat justo. Cras ipsum augue, blandit et facilisis nec, pretium ac erat. Donec placerat dapibus velit nec finibus. Sed elementum porttitor ex, vitae bibendum lorem pulvinar vitae.

## Para los siguientes tomar el trozo de código anterior y cambiar "class="panel paneldefault">" por lo que estén en la cabecera de las imágenes de los paneles

#### class="panel panel-primary"

Lorem ipsum dolor sit amet, consectetur adipiscing elit. Quisque liqula neque, mollis non tristique et, rutrum sit amet ante. Nam commodo sed purus nec conque. Morbi ullamcorper, magna nec egestas ultricies. sapien ipsum blandit arcu, non sollicitudin felis dui vel quam. Nunc sed consequat iusto. Cras ipsum auque, blandit et facilisis nec, pretium ac erat. Donec placerat dapibus velit nec finibus. Sed elementum porttitor ex, vitae bibendum lorem pulvinar vitae.

#### class="panel panel-success"

Lorem ipsum dolor sit amet, consectetur adipiscing elit. Quisque liqula neque, mollis non tristique et, rutrum sit amet ante. Nam commodo sed purus nec congue. Morbi ullamcorper, magna nec egestas ultricies, sapien ipsum blandit arcu, non sollicitudin felis dui vel quam. Nunc sed consequat justo. Cras ipsum augue, blandit et facilisis nec, pretium ac erat. Donec placerat dapibus velit nec finibus. Sed elementum porttitor ex, vitae bibendum lorem pulvinar vitae.

#### class="panel panel-info"

Lorem ipsum dolor sit amet, consectetur adipiscing elit. Quisque ligula neque, mollis non tristique et, rutrum sit amet ante. Nam commodo sed purus nec congue. Morbi ullamcorper, magna nec egestas ultricies, sapien ipsum blandit arcu, non sollicitudin felis dui vel quam. Nunc sed consequat justo. Cras ipsum augue, blandit et facilisis nec, pretium ac erat. Donec placerat dapibus velit nec finibus. Sed elementum porttitor ex, vitae bibendum lorem pulvinar vitae.

class="panel panel-warning"

Lorem ipsum dolor sit amet, consectetur adipiscing elit. Quisque ligula neque, mollis non tristique et, rutrum sit amet ante. Nam commodo sed purus nec congue. Morbi ullamcorper, magna nec egestas ultricies, sapien ipsum blandit arcu, non sollicitudin felis dui vel quam. Nunc sed consequat justo. Cras ipsum augue, blandit et facilisis nec, pretium ac erat. Donec placerat dapibus velit nec finibus. Sed elementum porttitor ex, vitae bibendum lorem pulvinar vitae.

#### class="panel panel-danger"

Lorem ipsum dolor sit amet, consectetur adipiscing elit. Quisque liqula neque, mollis non tristique et, rutrum sit amet ante. Nam commodo sed purus nec congue. Morbi ullamcorper, magna nec egestas ultricies, sapien ipsum blandit arcu, non sollicitudin felis dui vel quam. Nunc sed consequat justo. Cras ipsum augue, blandit et facilisis nec, pretium ac erat. Donec placerat dapibus velit nec finibus. Sed elementum porttitor ex, vitae bibendum lorem pulvinar vitae.

- collapsible: muestra y esconde contenido al presionar un botón

<div class="container">

<button type="button" class="btn btn-info" data-toggle="collapse" data-

target="#demo">Simple collapsible</button>

<div id="demo" class="collapse">

Lorem ipsum dolor sit amet, consectetur adipisicing elit,

 sed do eiusmod tempor incididunt ut labore et dolore magna aliqua. Ut enim ad minim veniam,

 quis nostrud exercitation ullamco laboris nisi ut aliquip ex ea commodo consequat. </div>

</div>

#### Simple collapsible

Lorem ipsum dolor sit amet, consectetur adipisicing elit, sed do eiusmod tempor incididunt ut labore et dolore magna aliqua. Ut enim ad minim veniam, quis nostrud exercitation ullamco laboris nisi ut aliquip ex ea commodo consequat.

#### navbar

<nav class="navbar navbar-inverse">

```
 <div class="container-fluid">
```

```
 <div class="navbar-header">
```

```
 <a class="navbar-brand" href="#">WebSiteName</a>
```
</div>

<ul class="nav navbar-nav">

```
 <li a href="#">Home</a></li>
```
<li class="dropdown">

<a class="dropdown-toggle" data-toggle="dropdown" href="#">Page 1

<span class="caret"></span></a>

```
 <ul class="dropdown-menu">
```
<li><a href="#">Page 1-1</a></li>

```
<li><a href="#">Page 1-2</a></li>
```

```
 <li><a href="#">Page 1-3</a></li>
```

```
 </ul>
```
 $<$ /li>

```
<li><a href="#">Page 2</a></li>
   <li><a href="#">Page 3</a></li>
  </ul>
  </div>
</nav>
```
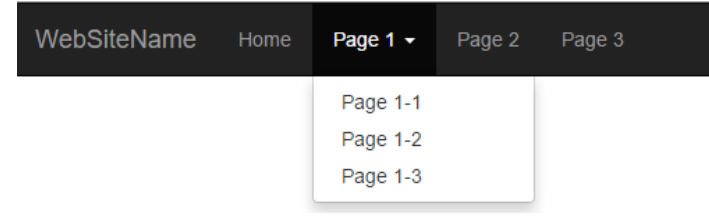

Si se quiere de color blanco cambiar "class="navbar navbar-inverse"" por "class="navbar navbar-default""

- modal: abre una ventana emergente con informacion

```
<!-- Trigger the modal with a button -->
  <button type="button" class="btn btn-info btn-lg" data-toggle="modal" data-
target="#myModal">Open Modal</button>
```

```
 <!-- Modal -->
 <div class="modal fade" id="myModal" role="dialog">
   <div class="modal-dialog">
    <!-- Modal content-->
    <div class="modal-content">
     <div class="modal-header">
     <button type="button" class="close" data-dismiss="modal">&times;</button>
      <h4 class="modal-title">Modal Header</h4>
     </div>
     <div class="modal-body">
      <p>Some text in the modal.</p>
     </div>
     <div class="modal-footer">
      <button type="button" class="btn btn-default" data-
dismiss="modal">Close</button>
     </div>
    </div>
   </div>
 </div>
```
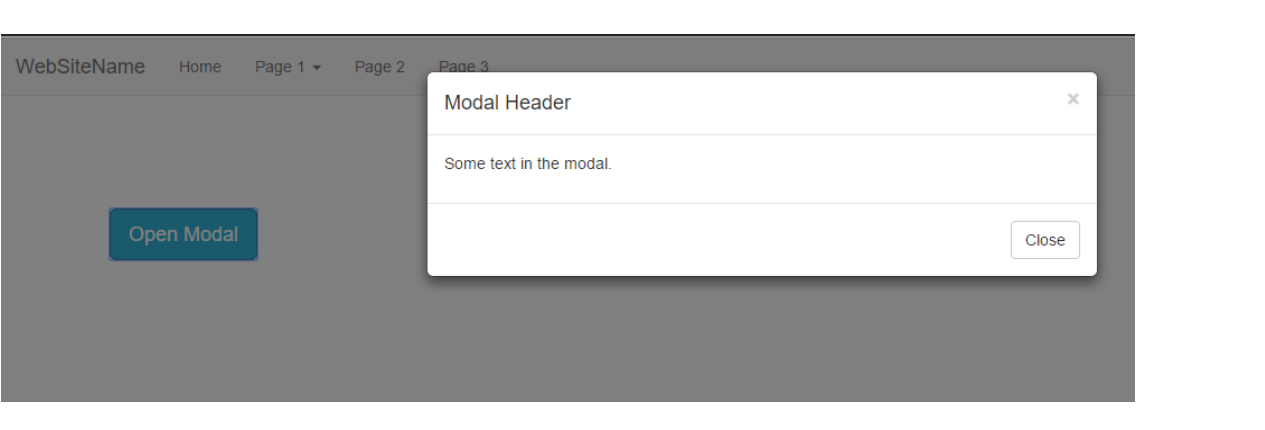